以太坊的特点你是否了解:

 权益证明(proof-of-stake):相较于工作量证明更有效率,可节省大量浪费的电脑 资源,并避免特殊应用集成电路造成网络中心化。(测试中)

 支链(Plasma):用较小的分支区块链运算,只将最后结果写入主链,可提升供单 位时间的工作量。(尚未实现)

 状态通道(state channels):原理类似比特币的闪雷网络,可提升交易速度、降低 区块链的负担,并提高可扩展性。尚未实现,开发团队包括雷电网络(Raiden Network)和移动性网络(Liquidity Network)。

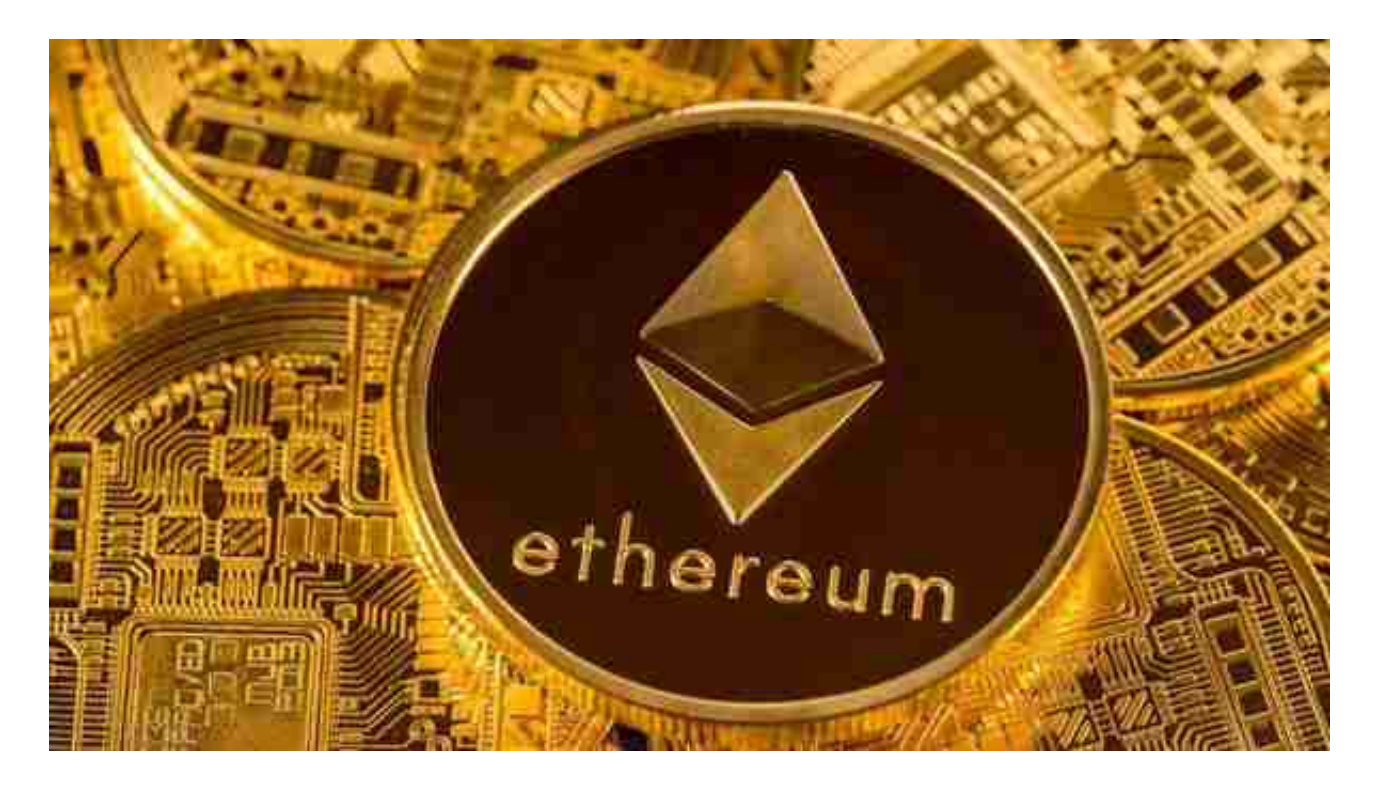

 分片(sharding):减少每个节点所需纪录的数据量,并透过平行运算提升效率(尚 未实现)。

分布式应用程序: 以太坊上的分布式应用程序不会停机, 也不能被关掉。

下面是Bitget交易所的详细操作教程

打开Bitget的官方网站,如尚未拥有帐号,可注册一个新帐号,单击下载图标,用 手机扫描出现的二维码,建议用浏览器进行扫码,微信扫码可能会出现网页停止访 问的情况,请点击本地下载,再按提示进行下载安装即可。

 登录Bitget交易所,进入交易区,选择您想要交易的币种;在买入和卖出区域,输 入您想要交易的数量和价格;点击"买入"或"卖出",提交您的订单;订单提交 后,您可以在"当前委托"里查看您的委托情况;买入成功后,您可以在"财务资 产"里查看您账户中的余额;

点击"财务资产",可以查看您的资产余额;在"财务资产"里,您可以查看所 持有货币的市场价格;点击"币币交易",可以查看您的币币交易历史记录;点击 "资产转出",可以将买入的货币转出到其他地址;

点击"用户中心",可以查看您的账户信息,包括个人资料、API密钥等;点击" 社区",可以参与Bitget上的社区讨论,了解币圈动态;点击"我的收藏",可以 查看您收藏的币种;

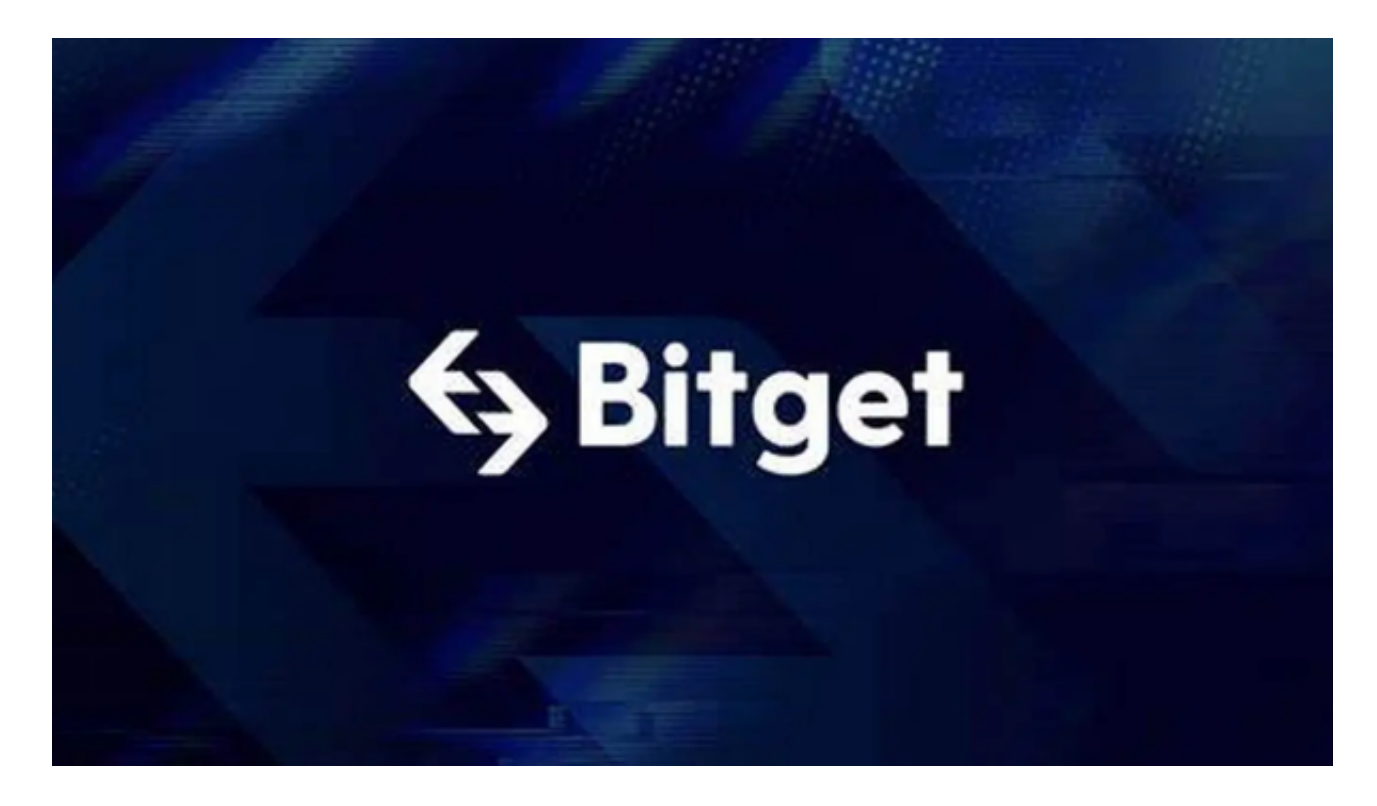

点击"新手学堂",可以获取Bitget的交易教程;点击"帮助中心",可以查看常 见问题的解答;点击"商家入驻",可以申请成为Bitget的商家,并参与Bitget上 的交易;点击"移动端",可以下载Bitget的移动客户端,方便您在移动端进行交 易;点击"关于",可以查看Bitget的服务协议、隐私政策等;点击"联系我们" ,可以提交您的意见和建议。